# **eBay-Umstellung: Mögliche Fallkonstellationen**

**Inhalt**

- [Erste Fallkonstellation: Sie arbeiten bereits "hybrid" \(Cloud + Middleware simultan auf ein und derselben Plattform\)](#page-0-0)
	- [Fallvariante A: Umzug auf neue Plattform: Zunächst Vorgangsabruf umziehen, dann Plattform-Artikel](#page-0-1)
		- [Fallvariante B: Tausch der Datenbanken. Nur für erfahrere Nutzer](#page-0-2)
	- [Fallvariante C: Für Anwender, die vor der Vorgangsübertragung bereits die Artikel umgestellt haben](#page-1-0)
- [Zweite Fallkonstellation: Sie haben eine reine Middleware-Plattform und eine reine Cloud Plattform](#page-1-1)
- [Dritte Fallkonstellation: Sie haben nur eine reine Middleware-Plattform](#page-1-2)
- [Vierte Fallkonstellation: Sie haben nur eine reine Cloud-Plattform](#page-1-3)
- [Weitere mögliche Fallkonstellation \(die über eine komplette Neuanlage abgedeckt werden\)](#page-2-0)

#### <span id="page-0-0"></span>Erste Fallkonstellation: Sie arbeiten bereits "hybrid" (Cloud + Middleware simultan auf ein und derselben Plattform)

#### <span id="page-0-1"></span>**Fallvariante A: Umzug auf neue Plattform: Zunächst Vorgangsabruf umziehen, dann Plattform-Artikel**

- Ziehen Sie zunächst den Vorgangsabruf auf eine neue Plattform und dann die Artikel auf diese neue Plattform um.
- Folgen Sie hier der Anleitung für eine Neueinrichtung, beachten Sie, dass Sie ggf. Ihre Prozesse und das Regelwerk für die Auftragsabwicklung anpassen müssen.
- Eine Umstellung der Artikel kann über einen Ex- sowie Import der Plattform-Artikel-Struktur geschehen.
- Achten Sie darauf, dass das Feld "**Plattformreferenz**" (**PlfRef**) nicht re-importiert werden darf.

Erstellen Sie nun mit diesen Hinweisen schrittweise eine neue Plattform.

### Fallvariante B: Tausch der Datenbanken. Nur für erfahrere Nutzer

#### <span id="page-0-2"></span>**Fallvariante B: Tausch der Datenbanken. Nur für erfahrere Nutzer**

- Fertigen Sie zunächst eine **[Datensicherung und eine Verzeichnissicherung](https://hilfe.microtech.de/x/dhCz)** an.
- $\bullet$ Testen Sie die Artikel-Übertragung in einer neuen Cloud-Plattform
- Erstellen Sie hier alle Artikel, Kategorien, Kategorie-Zuordnungen und Eigenschaftszuordnungen per Import oder manuell.
- Nach einem erfolgreichem Test tauschen Sie die Datenbanktabellen auf Dateiebene und starten die Synchronisation auf der alten Plattform.

#### **Beachten Sie:** Λ

Für das Umbennen der Datenbanktabellen ist es zwingend erforderlich, dass der microtech Dienst gestoppt ist. Planen Sie die Maßnahme außerhalb Ihrer regulären Geschäftstzeiten ein, um Zugriffe auszuschließen.

Um die Datenbanktabellen zu tauschen können Sie die einzelnen Datenbanktabellen umbenennen Folgende Datenbanktabellen sind betroffen:

- **Plattform02Artikel.MBD**
- **Plattform02Eigenschaften.MBD**
- $\bullet$ **Plattform02EigenschaftZO.MBD**
- **Plattform02Kategorien.MBD**
- **Plattform02KategorieZO.MBD**

#### Beispiele:

Angenommen die Plattform 02 ist die neue Plattform und Plattform 01 die alte Plattform, so können Sie "**Plattform01Kategorien.MBD**" in "**alt\_Plattform01 Kategorien.MBD**" umbenennen.

Weiter können Sie in diesem Beispiel die "**Plattform02Kategorien.MBD**" in "**Plattform01Kategorien.MBD**" umbenennen, um die Datenstrukturen zu ersetzen. So tauschen Sie die Kategorien gegen die Kategorien der anderen Plattform aus.

Die Tabellen finden sich im Standard unter dem Dateipfad:

#### **C:\Programme(x86)\microtech\Daten\NT\Mand.1**

"**Mand.1**" wäre in dem Fall der **Mandant 1**, bitte prüfen Sie, welche Mandantennummer bei Ihnen in Frage kommt.

Lassen Sie den Vorgangsabruf hierbei unberührt.

Führen Sie im Anschluss eine **[Reorganisation aller Tabellen](https://hilfe.microtech.de/x/uA6z)**, aber mindestens der genannten Datenbanktabellen durch.

### Fallvariante C: Für Anwender, die vor der Vorgangsübertragung bereits die Artikel umgestellt haben

#### <span id="page-1-0"></span>**Fallvariante C: Für Anwender, die vor der Vorgangsübertragung bereits die Artikel umgestellt haben**

- Testen Sie die Artikel-Übertragung auf der neuen Plattform wie in der Hilfe beschrieben.
- Ziehen Sie dann den Vorgangsabruf auf die Plattform um.
- Achtung, hierbei kann es zu Dubletten beim Vorgangsabruf kommen, beachten Sie unseren Hinweis hierzu in der Hilfe: **[eBay: Wichtige](https://hilfe.microtech.de/pages/viewpage.action?pageId=584286216)  [Hinweise zur Vermeidung von Vorgangs-Dubletten während der Umstellung](https://hilfe.microtech.de/pages/viewpage.action?pageId=584286216)**.
- Möchten Sie den Vorgangsabruf nicht umziehen, können Sie den ebay-Account mit zwei Plattformen betreiben (sofern Sie Ihre bestehenden Prozesse noch nicht ändern wollen).
- Ist das der Fall, holen Sie für die Artikel-Plattform aufgrund der Dubletten keine Vorgänge ab (nutzen Sie ggf. den "Workaround" zur Vermeidung von Dubletten): **[eBay: Wichtige Hinweise zur Vermeidung von Vorgangs-Dubletten während der Umstellung](https://hilfe.microtech.de/pages/viewpage.action?pageId=584286216)**.

### <span id="page-1-1"></span>Zweite Fallkonstellation: Sie haben eine reine Middleware-Plattform und eine reine Cloud Plattform

- Die Artikelübertragung erfolgt aktuell per Middleware auf einer Plattform
- Die Vorgangsübertragung erfolgt auf einer weiteren Plattform

#### **So gehen Sie vor:** の

- Testen Sie die Artikelübertragung auf der Cloud-Plattform nach Anleitung: [eBay Artikel für Upload erstellen und bearbeiten](https://hilfe.microtech.de/x/AQBeI). Ziehen Sie dann nach Anleitung den gesamten Artikel-Bereich um (**Ex- / Import** bzw. Tausch der Plattformartikel-Datenbank,
- beispielsweise: "**Plattform02Artikel.MBD"**).

#### Hinweis zu Ex-/Import

- 1. Datensicherung erstellen
- 2. Neuestes verfügbares Programm-Build einspielen
- 3. Eine neue Testplattform für ebay (siehe zuvor) für die Nutzung mit der microtech Cloud anlegen
- 4. Eigenschaften abrufen
- 5. Kategorien abrufen
- 6. Benötigte Einstelloptionen mit Formel/Variable belegen
- 7. Mehrere Test-Artikel anlegen und Kategorien zuweisen
- 8. Nach erfolgreichem Test: Plattformartikel aus Live-Umgebung ohne Plattformreferenz exportieren/importieren
- 9. Kategorien neu zuweisen (ggf. per Import)
- 10. Ggf. ein weiterer Test mit bestehendem Artikel
- 11. Wenn erfolgreich, dann mit Bereichs-Aktion alle Plattformartikel (Eigenschaften aktualisieren)
- Schalten Sie bei erfolgreichemn Test die Übertragung auf der Middleware-Plattform ab.
	- Stoppen Sie dazu die Zeitpläne in der Middleware oder den Middleware Dienst.
		- Überprüfen Sie, ob Sie den Middleware-Dienst noch für andere unterstützende Plattformen wie z. B. Shopware 5 nutzen. In diesem Fall sind nur die Zeitpläne für eBay zu deaktivieren.

### <span id="page-1-2"></span>Dritte Fallkonstellation: Sie haben nur eine reine Middleware-Plattform

Sie übertragen sowohl die Vorgänge, als auch die Artikel über die Middleware.

**So gehen Sie vor:**

- Starten Sie mit einer komplett neuen Plattform wie in der Hilfe beschrieben.
- Ziehen Sie zunächst den Vorgangs-Abruf auf die neue Plattform um, dann die Artikel-Übertragung.
- Sollten Sie zuerst die Artikel-Übertragung umziehen, kann es im Vorgangs-Abruf zu Dubletten kommen.
- <span id="page-1-3"></span>Nutzen Sie in diesem Fall unseren "Workaround" für Dubletten: **[eBay: Wichtige Hinweise zur Vermeidung von Vorgangs-](https://hilfe.microtech.de/pages/viewpage.action?pageId=584286216)[Dubletten während der Umstellung](https://hilfe.microtech.de/pages/viewpage.action?pageId=584286216)**.

## Vierte Fallkonstellation: Sie haben nur eine reine Cloud-Plattform

Sie übertragen nur die Vorgänge, jedoch keine Artikel.

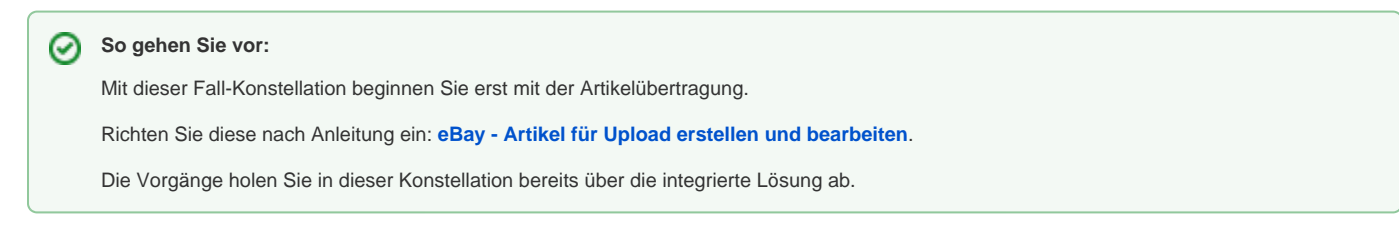

# <span id="page-2-0"></span>Weitere mögliche Fallkonstellation (die über eine komplette Neuanlage abgedeckt werden)

- Sie haben eBay bisher noch nicht mit microtech büro+ genutzt
- Sie haben eBay bisher nicht über den Programmbereich von microtech büro+ genutzt [\(Webshopfelder und eBay-Felderweiterungen](https://hilfe.microtech.de/x/cByz))